## Creating a Desktop Shortcut for ImageSilo

Since ImageSilo is a web site and not an installed program or app, it is accessed through a web browser like Internet Explorer, Chrome, Firefox, and others. Many people enjoy having a desktop icon to open the site from for quick and easy access. If you do not have a desktop icon, here's how to easily create one.

## For INTERNET EXPLORER:

From the ImageSilo login screen, resize the window so that the desktop is visible in the background. Click and hold on the icon to the left of the address, then drag it to the desktop.

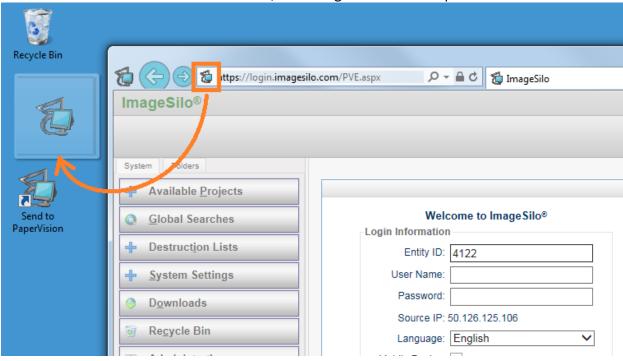

Now you have a desktop shortcut.

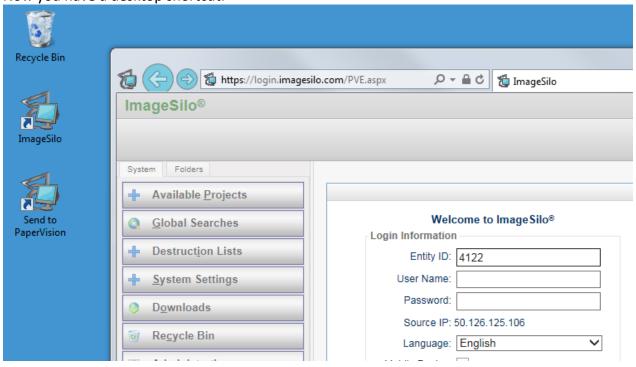

## For **CHROME**:

From the ImageSilo login screen, resize the window so that the desktop is visible in the background. Click and hold on the icon to the left of the address, then drag it to the desktop.

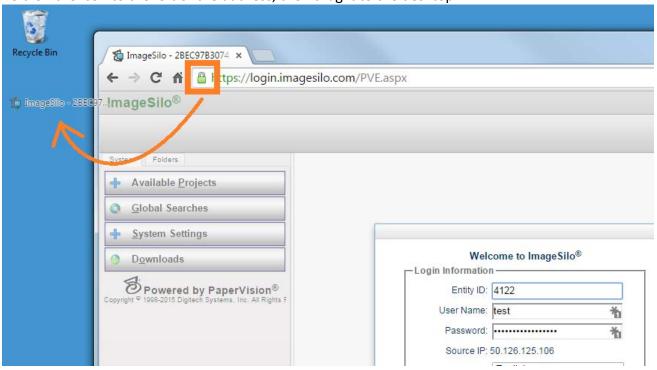

Now you have a desktop shortcut.

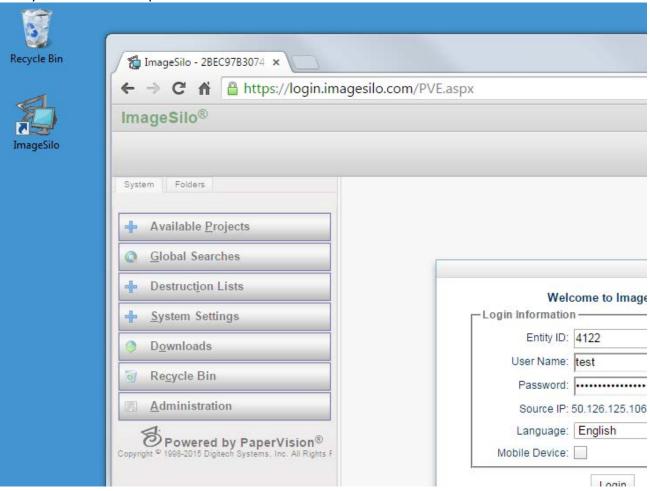